### **①Wi-Fiの設定画面を開く ②SSID(Kamikawa\_FREE\_WiFi)を**

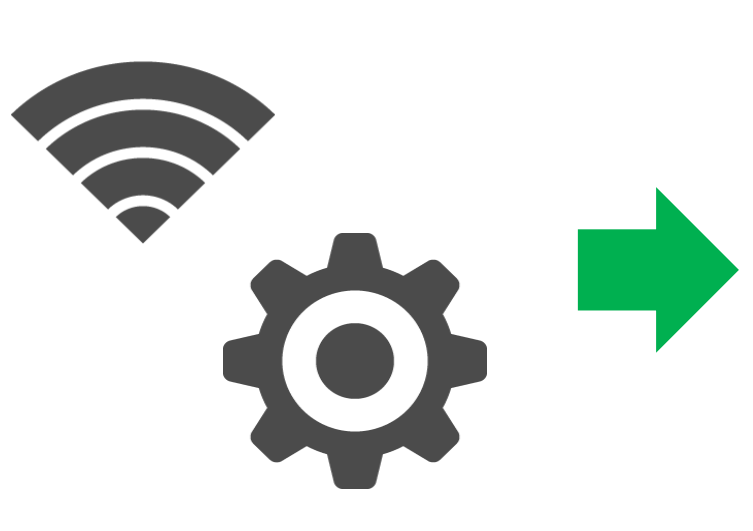

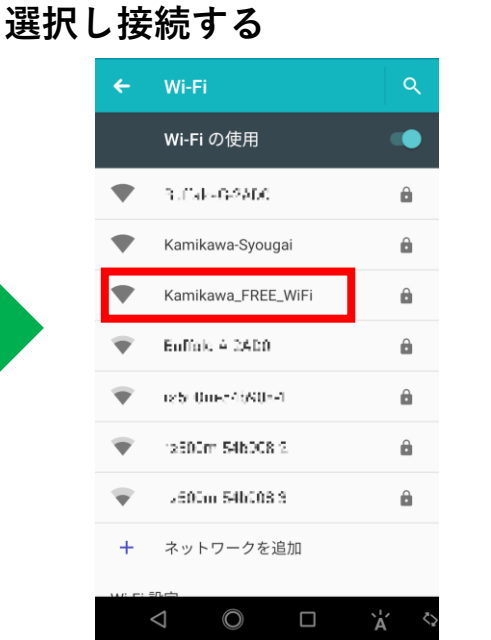

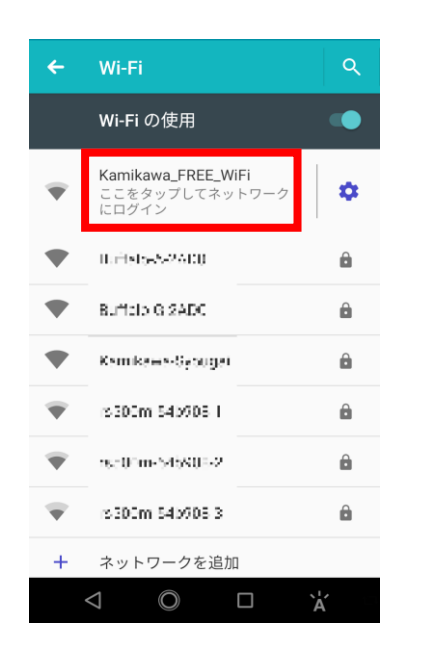

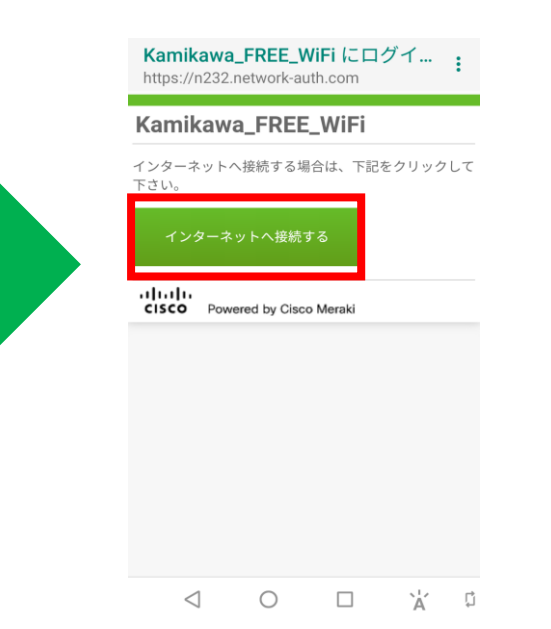

# **③パスワードを入力**

# **各施設内に掲示※されています**

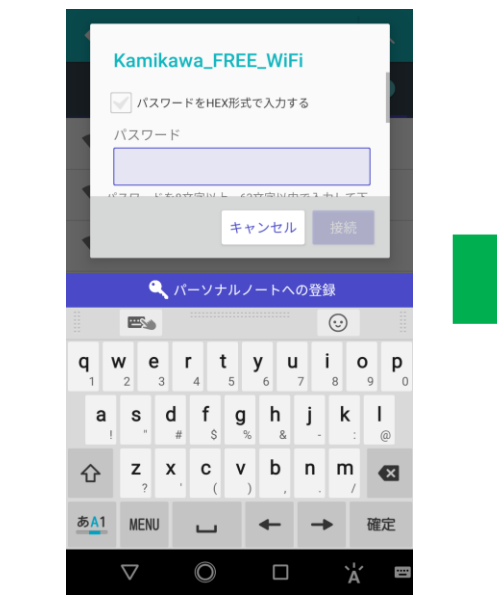

**<sup>④</sup>**□**の箇所をタップ ⑤インターネットに接続するを選択 ⑥神川町ホームページが初期表示 され、接続開始**

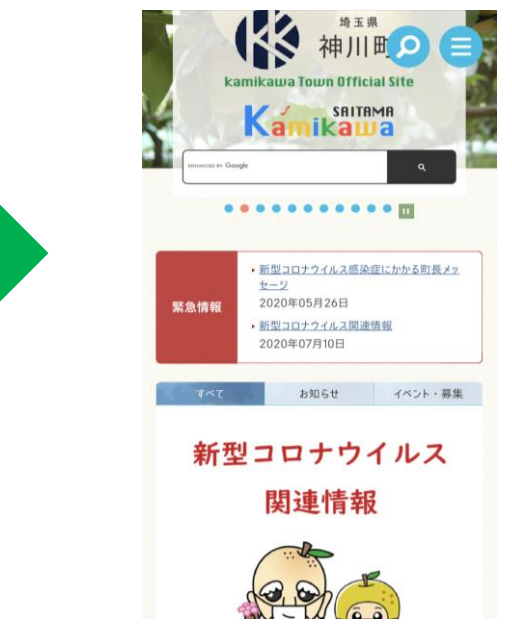